# **ENROLLING IS EASY**

## **LOG IN**

Visit **benefits.maricopa.gov** from any computer or smart device and **Login** with your **User Name** and **Password**.

New users must **Register** and answer security questions. Our case-sensitive company key is **maricopa**.

## **FIND INFORMATION**

View plan details, carrier specifics and resources in the **Reference Center**.

## **GET STARTED**

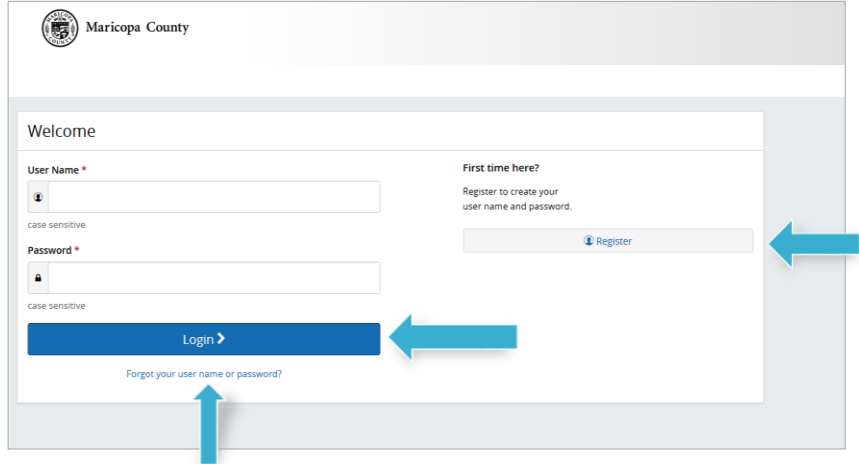

### **Need to reset your user name or password?**

- 1. Click **Forgot your user name or password?**
- 2. Enter your Social Security Number, birth date and our company key, **maricopa**.
- 3. Answer your security question.
- 4. Enter and confirm your new password, then click **Continue** and **Login** with your new credentials.

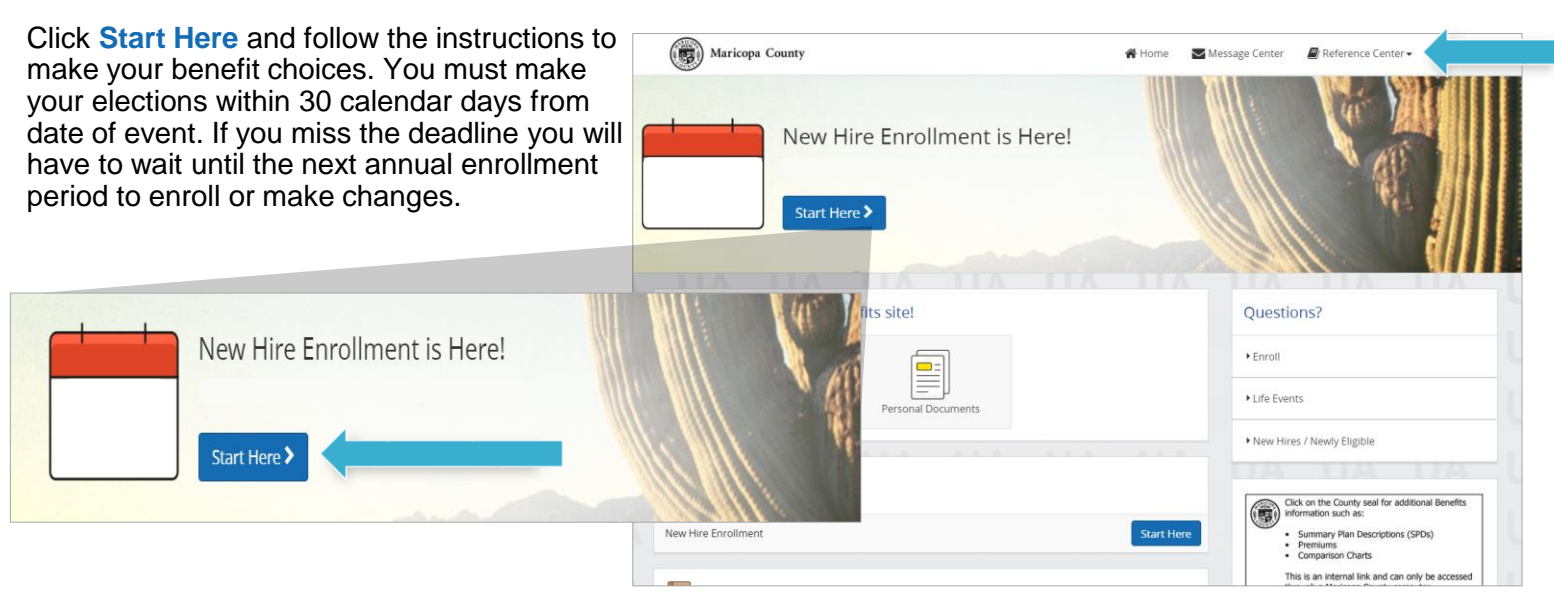

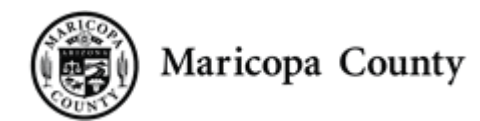

### **Download the MyChoiceSM Mobile App**

- 1. Visit your device's app store and download the **MyChoice by Businessolver®** Mobile App.
- 2. Visit **benefits.maricopa.gov** to **Get Access Code**.
- 3. Activate the app with your access code. (If you don't use the code within 20 minutes, you'll need to generate a new one.)
- 4. Follow the instructions within the Mobile App to have easy access to your benefits on the go.

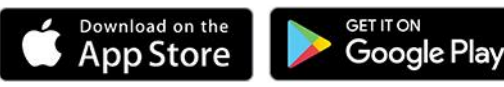

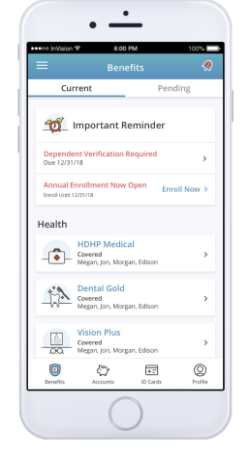

**benefits.maricopa.gov Company Key: maricopa Employee Benefits:** 602-506-1010

## **MAKE YOUR ELECTIONS**

Using **Previous** and **Next** to navigate, review your options as you move through the enrollment process. Select plan(s) and who you would like to cover. Track your choices and costs along the left side.

## **REVIEW AND CONFIRM**

Make sure your personal information, elections, dependents and beneficiaries are accurate and **Approve** your enrollment.

To finalize your enrollment, click **I Agree**.

## **FINALIZE**

When your enrollment is complete, you will receive a confirmation number and you can also **Print Benefit Summary**.

Your **To Do** list will notify you if you have any additional actions needed to complete your enrollment.

### **Dependent Verification**

If you add a dependent to your Coverage you must provide the required supporting documentation within 45 days from date of event.

#### **Review your benefits**

Examples:<br>Change of Address<br>Change of Beneficiary

You have year-round access to a Benefits Summary that shows your personal selections. Click **Benefit Summary** on the homepage to review your current benefits at any time.

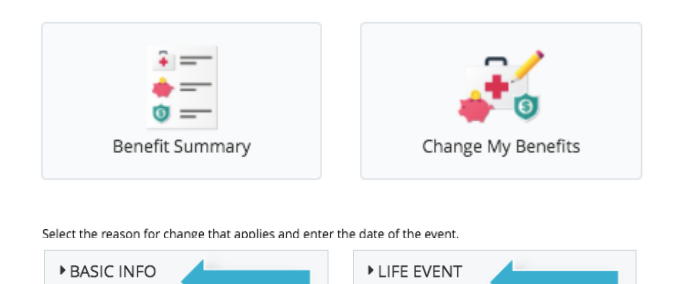

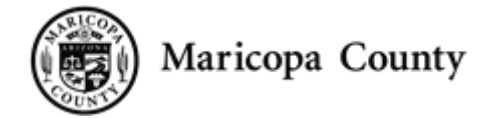

**benefits.maricopa.gov Company Key: maricopa Employee Benefits:** 602-506-1010

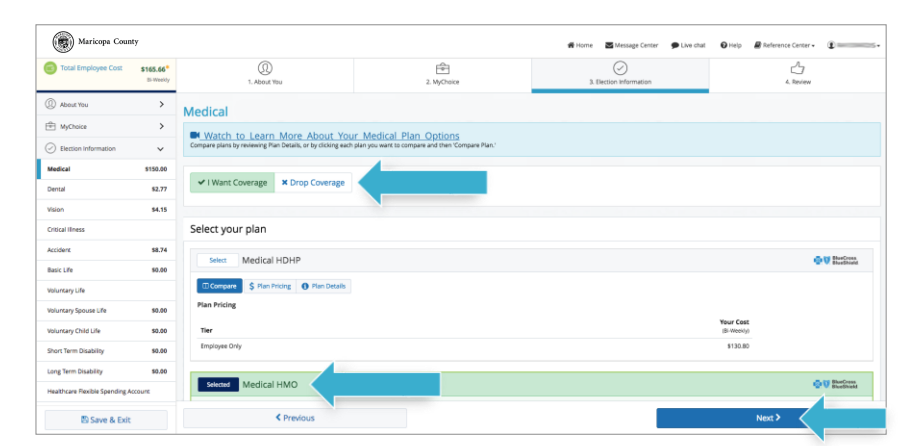

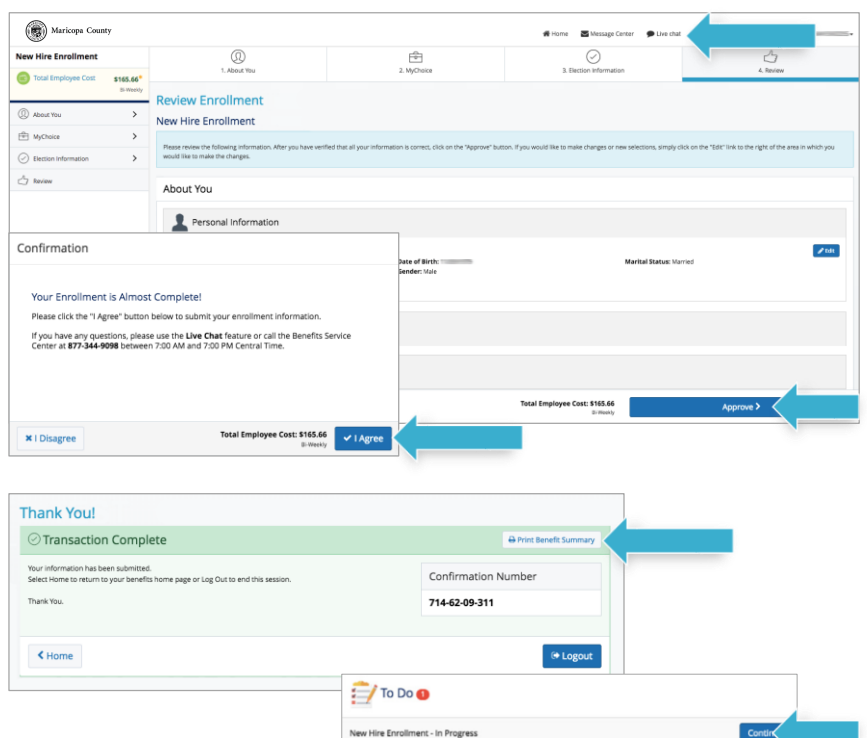

### **Make Mid-Year Changes**

Once approved, your benefit elections will remain in effect until the end of the plan year, unless you have a qualifying life event such as marriage, divorce or having a baby. Find detailed information in the **Reference Center**.

- 1. Click on **Change My Benefits**.
- 2. Select **Life Event** and the event type.
- 3. Review your options and follow the election steps outlined above to complete your changes.

**\*\*IMPORTANT:** You must make changes within **30 calendar days** of the event, and provide required documentation.

### **Change your beneficiary(ies)**

Beneficiary changes can be made at any time of the year.

- 1. Click on **Change My Benefits**
- 2. Select **Basic Info** and **Change of Beneficiary**.
- 3. Follow the prompts to complete your change.